## **Pervasive PSQL Startup Process**

A White Paper From

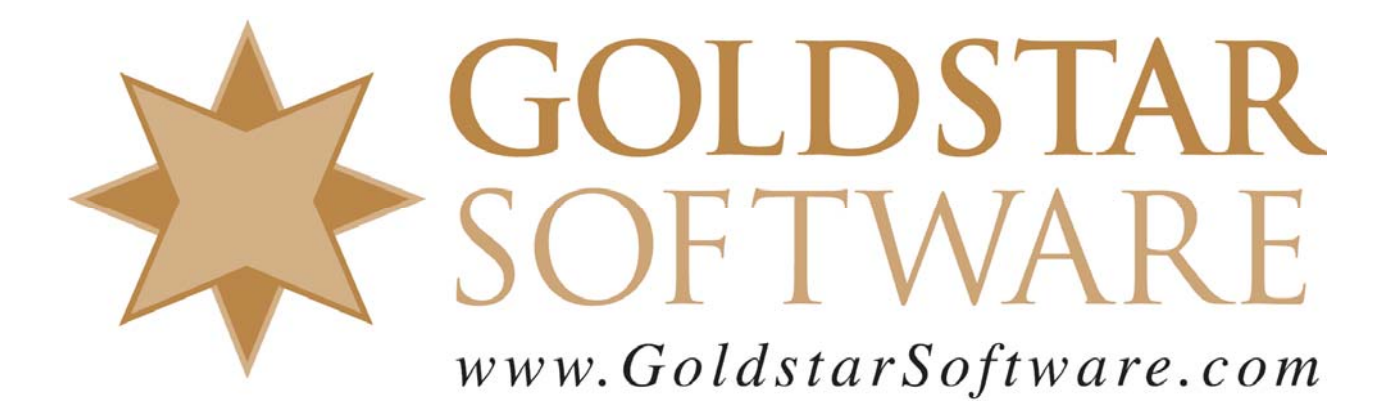

For more information, see our web site at **http://www.goldstarsoftware.com** 

## **The Pervasive PSQL Startup Process**

This document explains the basic startup process when a Pervasive-based application opens up a database file on a server for the first time. This information can be useful for troubleshooting your own Pervasive environment by seeing where your system deviates from the "standard" process.

Using Wireshark, we have captured the following conversation of an application opening up a data file on a Windows server.

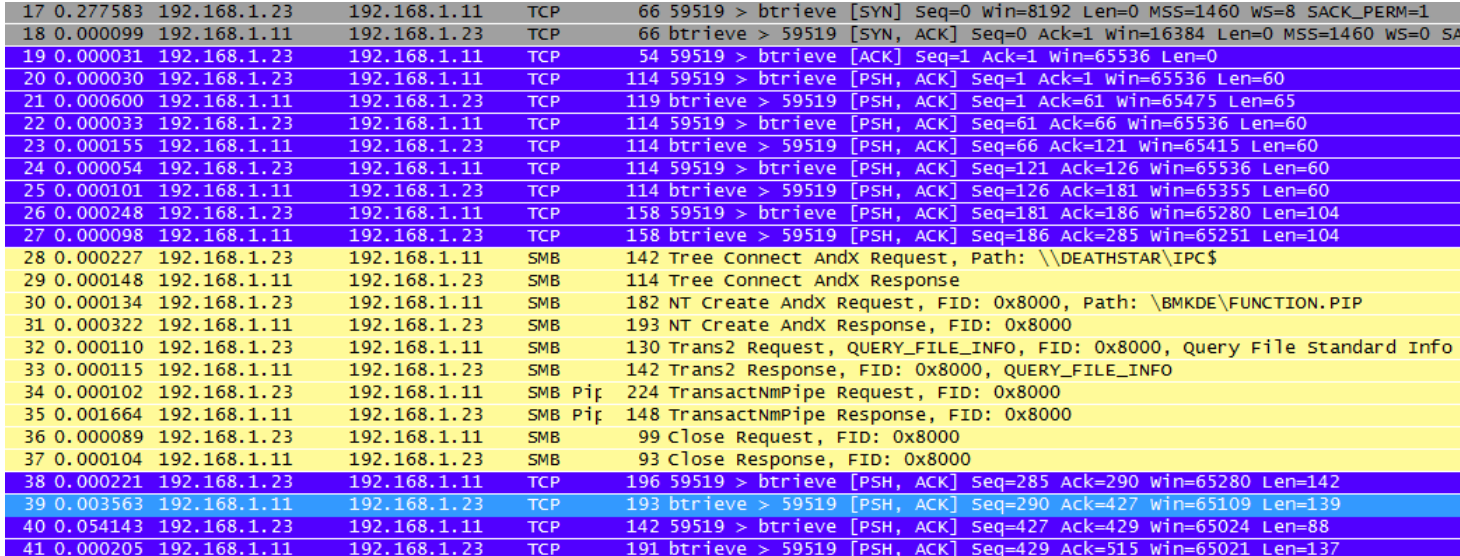

The first column here is the packet number, referred to below. The second column indicates the time elapsed since the previous packet, which tells us about resp[onse times and network latency. In this case, the workstation is at 192.168.1.23, and the server was at 192.168.1.11, so you can see the traffic flow.

Now, let's go through the process step by step.

- 1. The first need is for the workstation to attach to the database server via TCP. This requires a three-way TCP handshake (SYN, SYN/ACK, ACK) that is visible in packets 17-19. This standard TCP process is documented at length in the protocol specs.
- 2. Then, the database client queries the server to find its version using an old Btrieve 6.x Version call. We see this in packet 20 in the data block where the Version call (Opcode 0x1A) is visible.

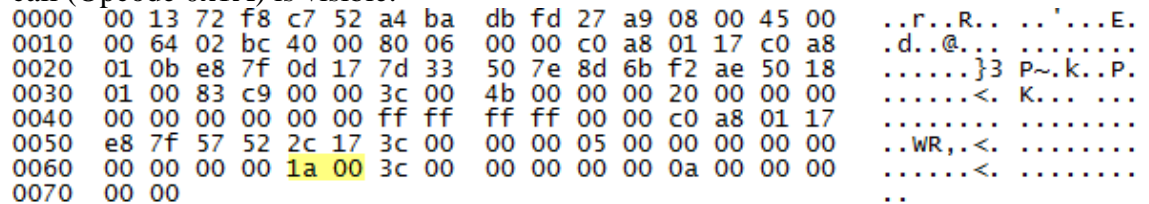

3. The database replies with the version and engine type in Packet 21, showing us

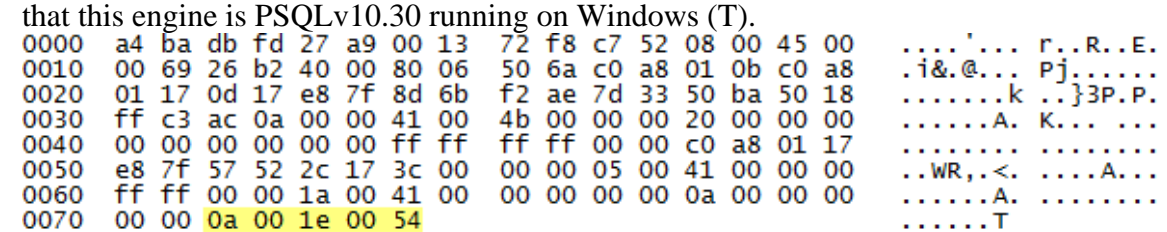

- 4. Packets 22 and 23 are Btrieve Reset commands, designed to kill off the session that was just opened.
- 5. Packets 24 and 25 are a negotiation where the Client asks the server if PARC (Pervasive Auto-ReConnect) is enabled, and they negotiate on a reconnect time if needed.
- 6. Packets 26 and 27 show a newer 7.90 database call to request the Microkernel Version (MVER), which reconfirms v10.30.

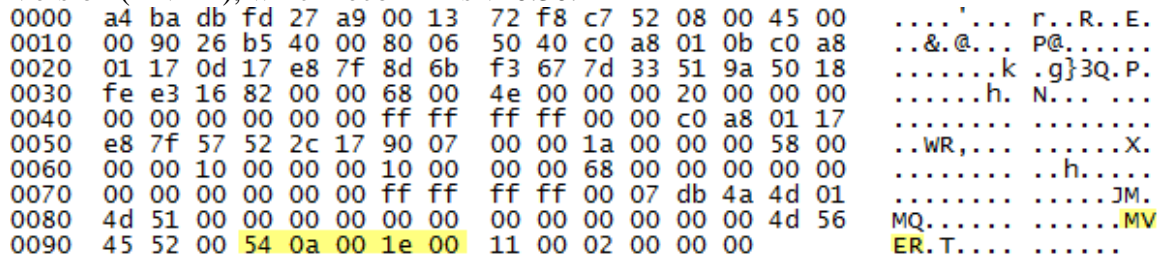

7. Now that the version is known, we have to authenticate to the database server's OS. During this process, a Named Pipe call is initiated to the server to trade

security information with the server.

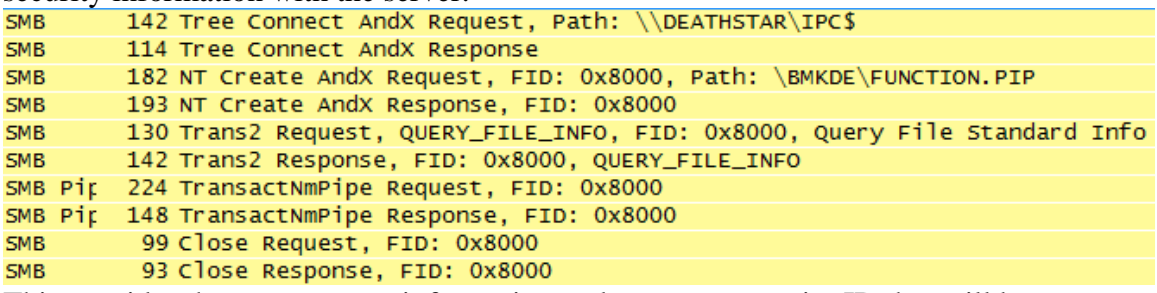

This provides the user account information and returns a security ID that will be used to validate that the user has appropriate rights to access the files on the server. (Note that this is NOT done on the Workgroup Engine, which utilizes no operating system security.)

8. The next packet, 38, includes the FileOpen request, which passes the full UNC pathname to the file being requested.

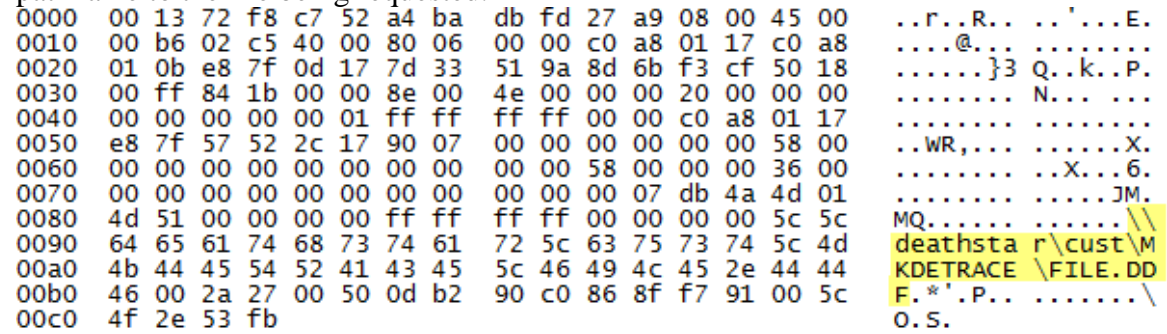

- 9. Packet 39 is the reply showing the file is now open (3.5ms later).
- 10. The last two packets (40 and 41) are the Statistics call that the client generates to verify the existence and length of each key for key length validation. Notice that the response time here is only 0.2ms, indicating that out network latency is very low on this environment.